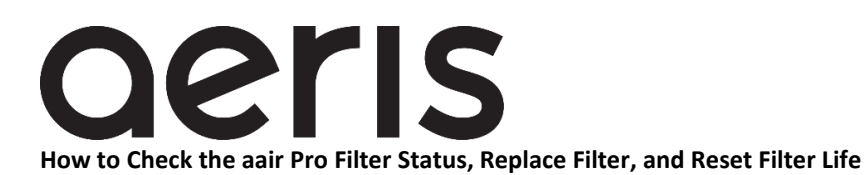

Aeris aair purifiers work optimally if the filters are replaced when your unit indicates that the filter life is close to 0%. The aair Pro purifier calculates filter life based on the amount of air that has passed through its filter box in combination with the amount of particulate matter recorded by the sensor during that time.

The aair Pro has two or more filters inside one filter box, the number of filters depends on the model. All aeris Pro purifiers have a filter or pre-filter layer that removes larger pollutants like dust and pet dander and allows the other filter layer(s) to work more efficiently at removing smaller particles or gases, depending on the model you have chosen. All filters are embedded with antimicrobial compounds that kill viruses and bacteria including coronavirus.

## **CHECKING FILTER LIFE**

**Fi**lter life is shown as a percentage that starts at 100% and will change as the filter collects pollutants until the filter life registers as 0%. The filter will continue to be efficient at removing particulates even when life shows as 0% but the air flow is diminished and the fan motor will work harder, this can cause damage to the system.

**On the aair Pro unit** the display will show filter life by touching the larger 'O' (which means 'Increase Speed') until the percentage shows up on the display.

**To use the aeris mobile app** to find the filter life, open the app, find your unit on the Summary page and touch it to access the information. The Control screen will then be displayed. Touch the cogwheel symbol in the upper right to access the Device Management screen. The filter life will be shown as a percentage.

Order a new filter when the display indicates the icon to Change Filters Soon, or the filter status on the app is around 20%. Replace the filters when the status is around 1%.

## **REPLACING THE FILTER**

The aair Pro filter is simple to replace, all filters are contained in one filter box. Take the top off the purifier, remove the filter box by lifting it out by the tabs or by the inside edge of the box. Put the new filter box into your unit. Replace the top making sure the contacts are aligned. Its magnets will pull the top down but be sure to firmly press down on the top. If the unit does not turn on, press down firmly on the top again to seat it properly.

## **RESETTING THE FILTER LIFE**

It is important to reset the filter life when replacing the filter. You can do this through the app or on the purifier itself as it does not happen automatically.

**On the air Pro's display** reset the filter by touching the larger 'O' (which means 'Increase Speed') for five seconds to access the filter status. Continue holding for two additional seconds to reset the filter life. A diagram will appear that explains that touching the small 'o' will now reset filter life—or touching the 'a' (automatic mode) will allow you to exit the reset mode.

**In the app**, open the app, find your unit on the Summary page and touch it to access the information. The Control screen will then be displayed. Touch the cogwheel symbol in the upper right to access the Device Management screen. Touch RESET. Your filter life will now show as being 100%